## **Journal du Soft (12) La cascade des banques du Telestrat**

**par André Chéramy et Claude Sittler**

Fabrice Francès nous avait signalé, il y quelque temps déjà l'existence d'un problème concernant les banques du Telestrat. Les éléments de cet article proviennent en grande partie de ses observations. Tant que l'on utilise les cartouches d'origine, tout va bien. Mais si, comme avec Euphoric ou avec la Big-Cartouche on cherche à avoir «tout avoir sous la main», c'est à dire à fourrer dans le Telestrat - qu'il soit virtuel ou réel - toutes les banques disponibles, alors là les ennuis commencent.

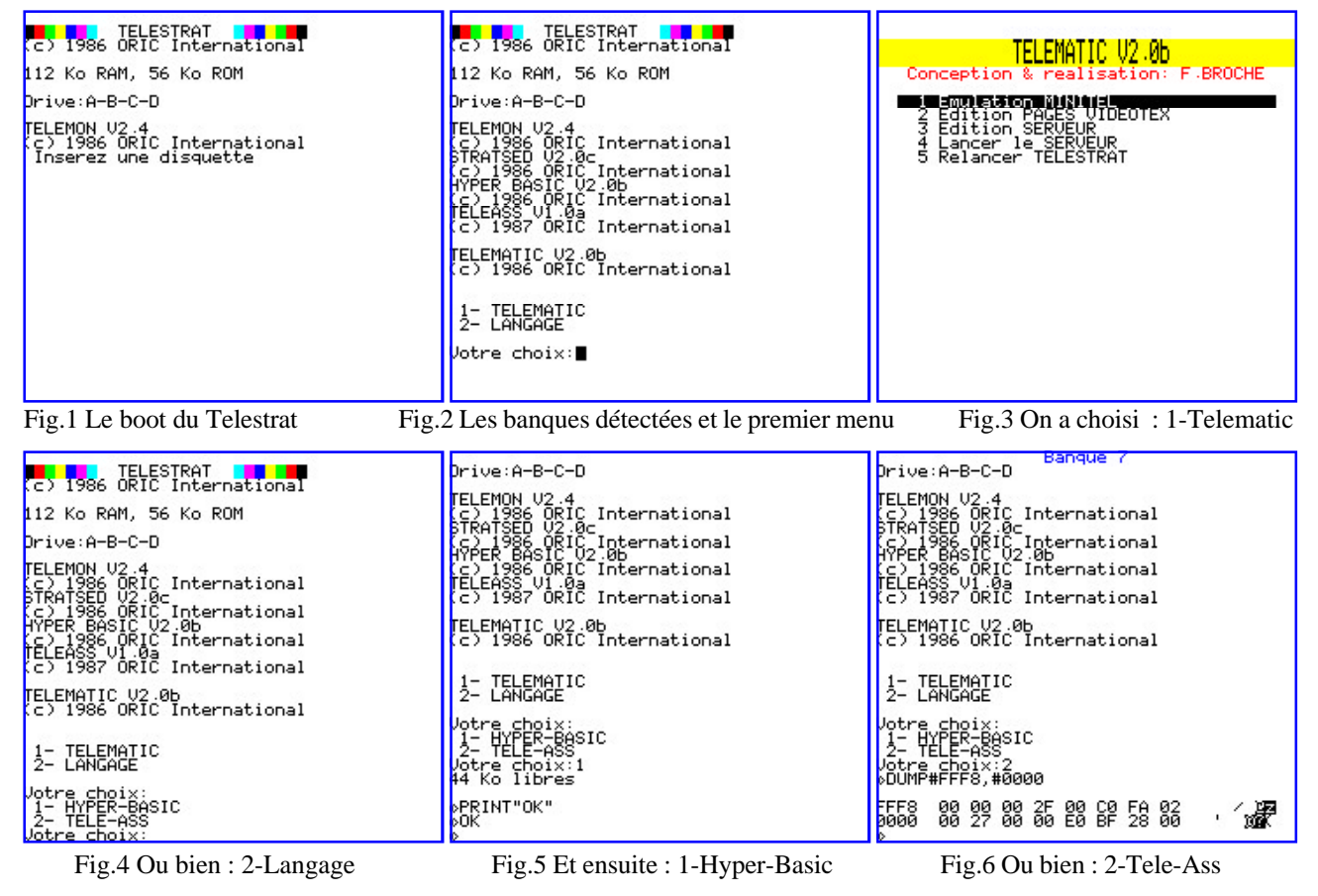

En effet dans EUPHORIC.INI, les banques sont initialisées une par une et non sous la forme d'un bloc de 2 ou trois banques, comme dans une cartouche d'origine. Idem avec la Big-Cartouche, dans laquelle on peut disposer de 2 fois quatre banques dans le port gauche et de 2 fois quatre banques dans le port droit. Le problème est dû à deux phénomènes : Premièrement la banque de plus faible numéro (de 1 à 6) est exécutée en premier. Deuxièmement, certaines banques sont conçues pour passer la main à une autre banque, soit automatiquement, soit par le biais d'un petit menu.

Les cartouches ont donc une organisation interne, laquelle doit être compatible avec la présence d'une deuxième cartouche dans l'autre port. Le présent article, n'est pas tant destiné à ceux qui bidouillent des cartouches - ils sont très peu nombreux - qu'à vous tous qui aimeraient bien en savoir plus sur le fonctionnement du Telestrat.

Si en théorie, les banques peuvent être déplacées n'importe où, à part Telemon qui doit toujours être en banque 7 et Stratsed qui est écrit en banque 0, lors du boot (c'est à dire dans la RAM overlay). En fait, selon Fabrice Broche, Telematic ne peut marcher qu'en banque 3. Mais là encore, il faudrait

tester si c'était dit de manière absolue ou en fonction de la cascade des banques.

Faisons un petit bilan des banques et des cartouches que nous avons entre les mains :

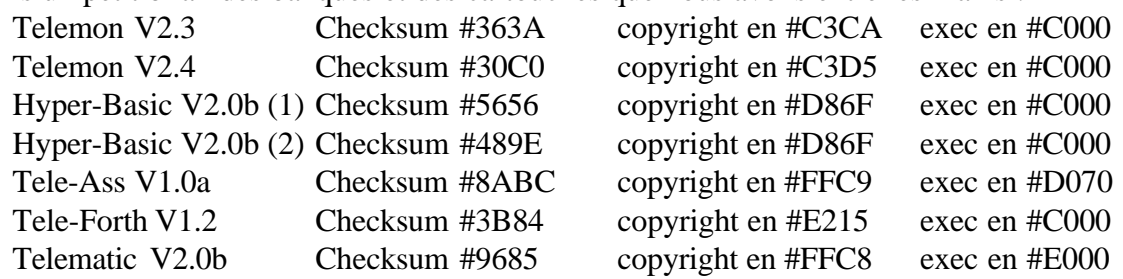

NB la Telematic, qui ne fait que 8Ko au lieu de 16ko, existe parfois en version 16Ko consistant en deux copies bout à bout dont la checksum est double, soit #2D0A.

Comme vous pouvez le voir, il existe deux versions de Telemon. On trouve la V2.3 dans certaines cartouches, par exemple dans la cartouche Hyper-Basic, mais la V2.4 est la plus répandue. L'existence de deux Hyper-Basic V2.0b a été pour nous la cause de bien des soucis, avant que nous nous en apercevions, en vérifiant des checksums. La plus courante (1) est présente dans les cartouches Hyper-Basic à deux banques (Telemon et Hyper-Basic). L'autre (2) est présente dans la cartouche Tele-Ass Gauche à trois banques (Telemon, Hyper-Basic et Tele-Ass).

Avant d'aller plus loin, voyons en quoi diffèrent ces deux banques Hyper-Basic V2.0b. Toutes deux sont exécutées à l'adresse la plus basse #C000 (leur début donc). La version de base (1) commence par LDX #\$01, JSR D587, etc et dispose de beaucoup de place libre, remplie par des zéros, vers les adresses les plus hautes. Son fonctionnement est simple : elle place immédiatement le Telestrat sous Hyper-Basic, il n'y a pas de passage de main vers une autre banque, ni de manière automatique, ni via un menu. La version (2) d'Hyper-Basic, couplée à Tele-Ass, a fait l'objet d'un remaniement destiné à passer la main à l'application située en banque 5. En voici le détail, que peuvent sauter ceux qui ne sont pas friand de code machine :

1) Tout au début de la banque, en #C000, le code d'origine à été détourné vers un greffon, méthode que nos lecteurs connaissent bien : De #C000 à #C004 on a maintenant JMP#FFAC, NOP, NOP. Vous l'avez deviné, l'adresse #FFAC, tombe dans la zone disponible, à l'origine remplie de zéros.

2) De #FFAC à #FFC4 on a : LDA#020D (qui est le drapeau FLGTEL, dont le bit 2 est mis à un lors du boot si un fichier BONJOUR.COM est détecté), AND#\$04 (qui teste l'état de ce bit 2), BNE#FFE6 (si un fichier BONJOUR.COM est présent, exécute l'ancien début de la banque, voir plus loin), LDA#\$00 et LDY#C0 (sinon, initialise l'adresse #C000), LDX#\$05 (ainsi que le numéro de banque 5), STA#0415, STY#0416 et STX#0417 (place ces valeurs en page 4) et finalement JMP#040C (routine EXBNK, qui exécute une routine située dans une autre banque, ici la routine de lancement placée en #C000 de la banque 5, c'est à dire que la banque HyperBasic passe la main à l'application située en banque 5).

3) Nous en étions restés au cas ou un fichier BONJOUR.COM est présent (le BNE#FFE6). En #FFE6, on a simplement un relais : un JMP#FFA4 renvoie à l'exécution normale de la banque Hyper-Basic, comme dans la version d'origine.

4) En effet en #FFA4, on retrouve LDX#\$01 et JSR#D587 (qui avaient été écrasés par la dérivation introduite tout au début de la banque), suivit de JMP#C005 (reprise du cours normal de l'exécution de l'Hyper-Basic).

Vous pouvez aussi vérifier (par exemple avec Euphoric) que si votre Telestrat est seulement équipé avec les deux banques Telemon + Hyper-Basic V2.0b (2), le fichier BONJOUR.COM sera exécuté et tout ira bien, mais qu'en absence de BONJOUR.COM, le système va planter lamentablement (pour cause de passage de main à une banque 5 inexistante).

Nous avons donc découvert que lorsqu'une cartouche Tele-Ass Gauche est présente dans le Telestrat, celui-ci boote directement en mode Hyper-Basic si un fichier BONJOUR.COM est présent, sinon, en absence de BONJOUR.COM, c'est le menu de la banque 5 Tele-Ass qui est affiché, donnant le choix entre 1-Hyper-Basic et 2-Tele-Ass.

A notre connaissance, seules les banques Tele-Ass et Telematic possèdent un menu. Comme on peut le voir à la figure 2, l'exécution de la banque Telematic, propose le choix entre 1-Telematic et 2-Langage. L'exécution de la banque Tele-Ass, quant à elle, propose le choix entre 1-Hyper-Basic et 2-Tele-Ass (figure 4). Les banques Hyper-Basic (1 et 2) et Tele-Forth sont dépourvues de menu.

Selon ce que nous avons pu vérifier, les banques Hyper-Basic (1) et Tele-Forth sont exécutées sans possibilité de passer la main à une autre banque.

## **PETITE EXPÉRIENCE**

Bourrons un Telestrat (virtuel ou réel avec Big-Cartouches) avec les banques disponibles, par exemple 7=Telemon, 6=Hyper-Basic(2), 5=Tele-Ass, 4=Tele-Forth et 3=Telematic. La présence de toutes ces banques sera détectée lors du boot et les copyrights correspondants seront affichés dans l'ordre suivant : Telemon, Stratsed, puis les banques détectées dans l'ordre décroisant de 6 à 1 (ici Hyper-Basic, Tele-Ass, Tele-Forth, Telematic) (figure 7). Enfin un menu sera éventuellement affiché, ici celui de Telematic, preuve de l'exécution de la banque 3 (la dernière dans la liste) (figure 7).

Comme nous l'avons déjà dit plus haut, le menu de Telematic propose de choisir entre Telematic et langage. Ce dernier choix entraîne l'exécution de la banque 6, ce qui est nécessaire au cas où une simple cartouche Hyper-Basic ou Tele-Forth serait présente dans le port gauche. Mais le port gauche peut aussi contenir une cartouche Tele-Ass Gauche, dont la banque 6 est un Hyper-Basic (2), qui a été modifié pour passer automatiquement la main à la banque 5, laquelle banque 5 contient Tele-Ass dont la menu propose de choisir entre Hyper-Basic et Tele-Ass. Ce doit être clair maintenant pour vous, puisque nous avons déjà expliqué ce mécanisme en détail plus haut.

Mais quid de la banque Tele-Forth, que nous avions placée en banque 4 ? Elle est détectée, puisque son copyright s'affiche lors du boot, mais aucun menu ne permet d'y accéder. Un truc simple quand même, on peut passer sous Tele-Ass et entrer les commandes suivantes : BANK4 <return> CALL#C000 <return>, ce qui lancera l'exécution de Tele-Forth. Rappelons que la cartouche Tele-Forth est composée de deux banques, Telemon en 6 et Tele-Forth en 5 et qu'il n'y a pas de problème à son exécution.

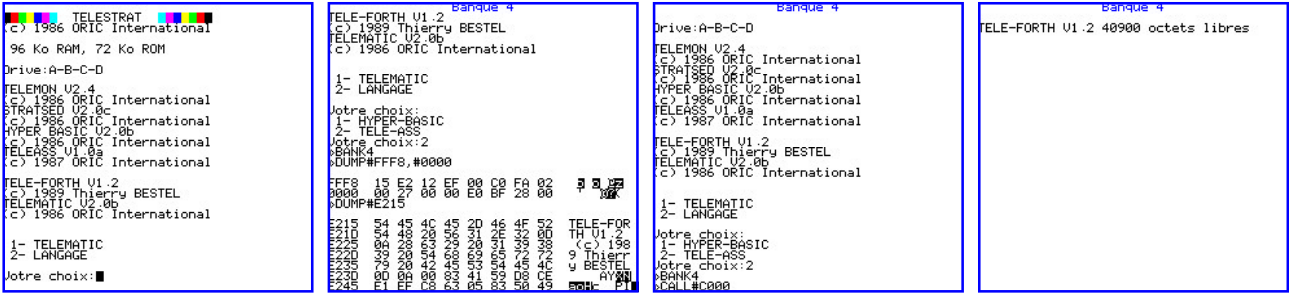

Fig.7 Tele-Forth est détecté Fig.8 On peut le lire ou... Fig.9 le lancer, via Tele-Ass Fig.10 Sous Tele-Forth

NB1 Dans une EPROM, les banques sont rangées par ordre croissant : «tout en bas» (offset #0000) la banque de plus petit numéro et «tout en haut» (adresses les plus hautes) la banque de plus fort numéro, généralement Telemon.

NB2 Dans chaque banque, de #FFF8 à #FFFF, on trouve des informations précieuses : En #FFF8/9 l'adresse du copyright, en #FFFB le statut de la banque (b7=1 afficher le copyright, b6=1 lancer automatiquement l'application, b5=1 ROM & B5=0 RAM, b4=1 ignorer la banque, b3 à b0 taille de la banque, par ex 7=8Ko et 15=16Ko), en #FFFC/D l'adresse d'exécution de l'application et enfin en #FFFE/F l'adresse de traitement des IRQ (en général #02FA). La figure 8 montre le dump de cette zone pour la banque Tele-Forth, ainsi que celui de la zone du copyright.